Machine Translated by Google

### CHEMISIER

# MODÈLE A-31

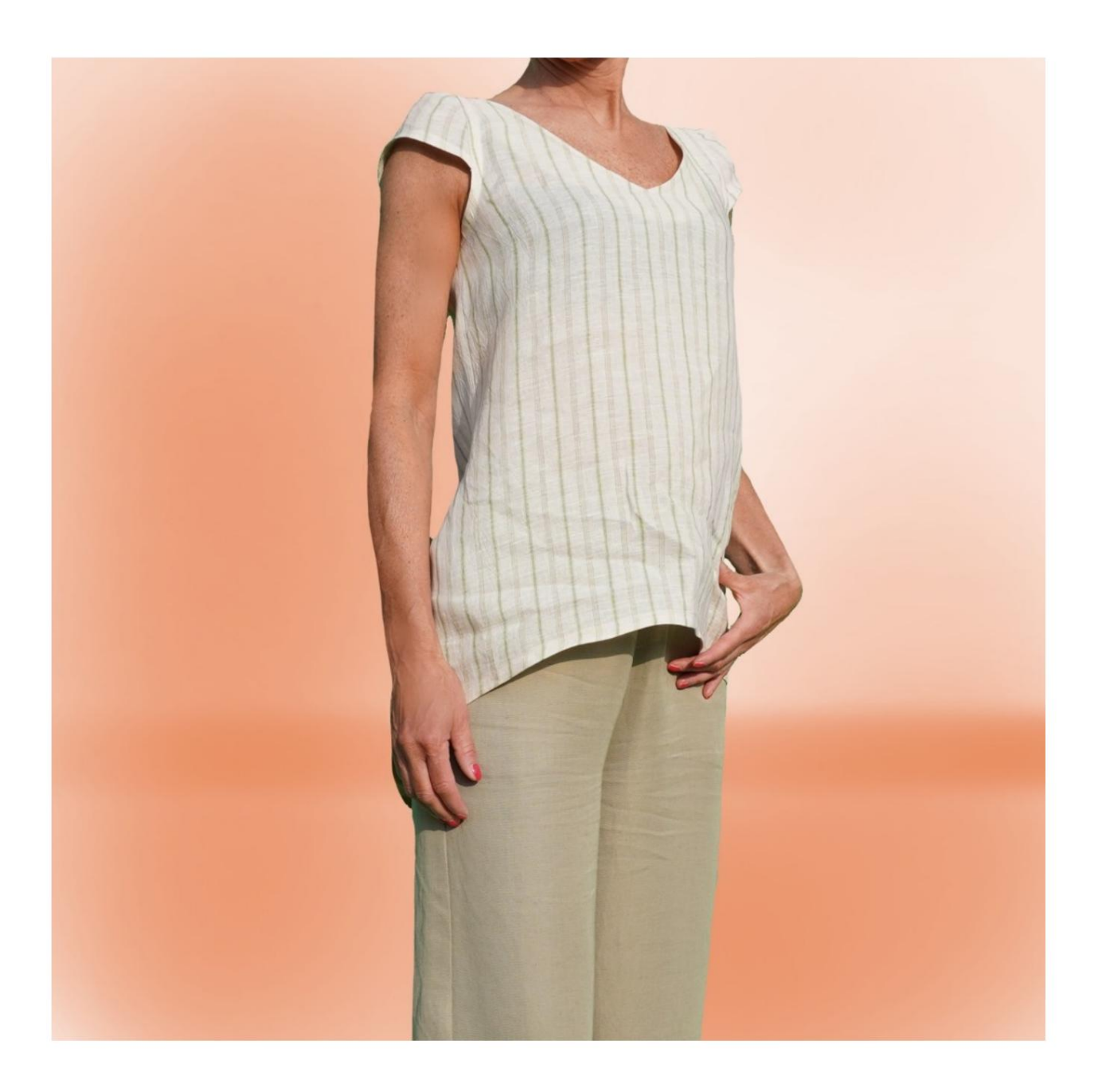

# MODÈLE A-31

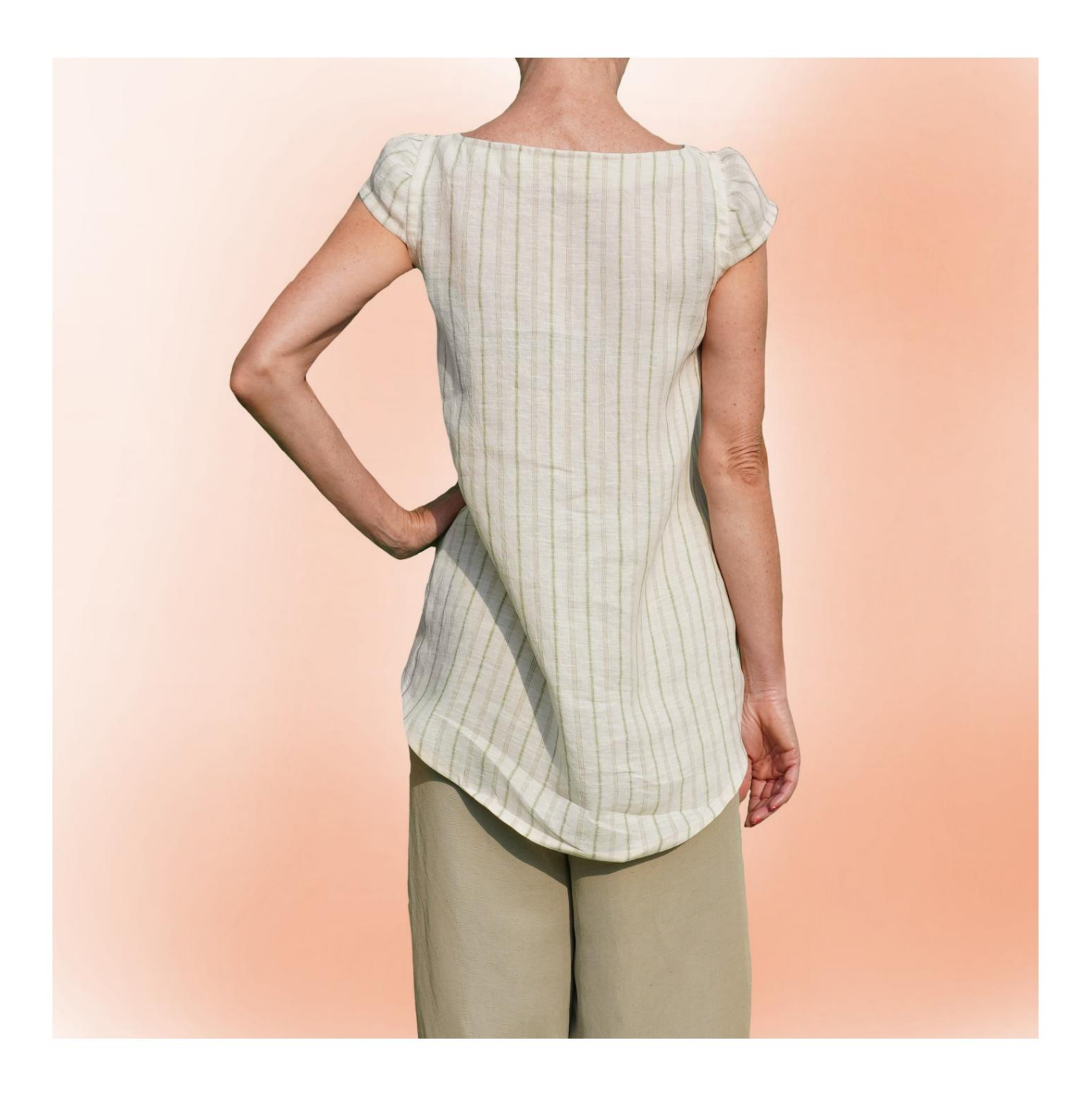

## MODÈLE A-31

# DESCRIPTION MODÈLE A-31

• Modèle à manches froncées. • Décolleté en V devant, terminé par une patte de boutonnage. • Bas asymétrique, dos plus long que devant. • Coupe décontractée.

#### TRÈS IMPORTANT POUR LA RÉALISATION DU MODÈLE PREND LES MESURES.

Dans la page MESURES, en sélectionnant "Afficher le mannequin pour les mesures", un mannequin s'affiche.

La sélection d'une case pour entrer des mesures, par exemple la taille de la personne, indique comment prendre correctement cette taille.

le programme TittiCad qui les traite pour que les proportions originales du modèle choisi par vous s'adaptent au vos mensurations. Vos mesures doivent être saisies comme demandé, puis il est

### PIÈCES SUIVANTES : LE MODÈLE A-31 EST COMPOSÉ DU

N.1 AVANT. Une fois sur le pli du tissu.

N.2 PANNEAU AVANT. Une fois sur le pli du tissu.

#3 DERRIÈRE. Une fois sur le pli du tissu.

N.4 DERRIÈRE LE PANNEAU. Une fois sur le pli du tissu.

MANCHE N.5. Une fois sur le tissu double.

Note:

Le patron comprend déjà les marges de couture.

# MATÉRIEL NÉCESSAIRE POUR LA RÉALISATION DE CE MODÈLE

Le tissu du modèle sur la photo est du lin, sans élasthanne.

viscose. QUANTITE voir page suivante. Biais pour finir les rainures et le fond. Fil de machine à coudre. Tissu conseillé : chemise coton, lin,

Étant un modèle sur mesure, il n'est pas possible d'indiquer la bonne quantité pour tous les matériaux nécessaires.

Vous devrez le mesurer de manière appropriée.

NÉCESSAIRE MOTIF SUR TISSU ET QUANTITÉ DE TISSU

Il y a 2 cas possibles, selon que vous utilisez le Programme TittiCad (installé sur votre PC), ou le Service de Modélisme en Ligne (présent sur le site www.titticad.com) :

- Programme TittiCad :

En ouvrant la page IMPRIMER et en sélectionnant l' article Disposition sur tissu dans la "Liste des imprimés disponibles". une suggestion de placement du motif sur le tissu s'affiche.

- [Patrons en ligne de www.titticad.com :](https://www.titticad.com/cartamodelli-online)

Après avoir saisi les mesures et demandé l'aperçu gratuit, celui-ci s'affiche au bas de la page Disposition sur le tissu et longueur de tissu requise.

La flèche verticale indique la quantité de tissu nécessaire, tandis que la flèche horizontale indique la largeur du tissu, il peut s'agir de tissu double (lorsque 75 cm est indiqué) ou de tissu simple (lorsque 150 cm est indiqué).

Il est recommandé de toujours prendre un peu plus (10-15 cm)

# CONSEILS D'EMBALLAGE

## Préparation du patron

[Comment assembler le patron TittiCad.](https://www.devcad.com/tc_online/tutorial.asp?nome=assemblaggio_a4)

## Premiers pas dans l'emballage

2-3 Choses à savoir sur le tissu avant de placer le motif sur le tissu.

[Comment placer le motif sur le tissu.](https://www.devcad.com/tc_online/tutorial.asp?nome=primi_passi_2)

[Marquez le contour du patron et assemblez un devant](https://www.devcad.com/tc_online/tutorial.asp?nome=primi_passi_3)  avec un dos.

Tutoriels vidéo spécifiques pour ce modèle

[MOD-A-31 Ensemble complet.](https://www.devcad.com/tc_online/tutorial.asp?nome=mod_a_31)

Pour tous les tutoriels vidéo sur l'emballage, cliquez sur le lien cidessous :

www.titticad.com/package